# **Mastering Django Admin**

**ChillarAnand**

**Dec 08, 2021**

# **CONTENTS**

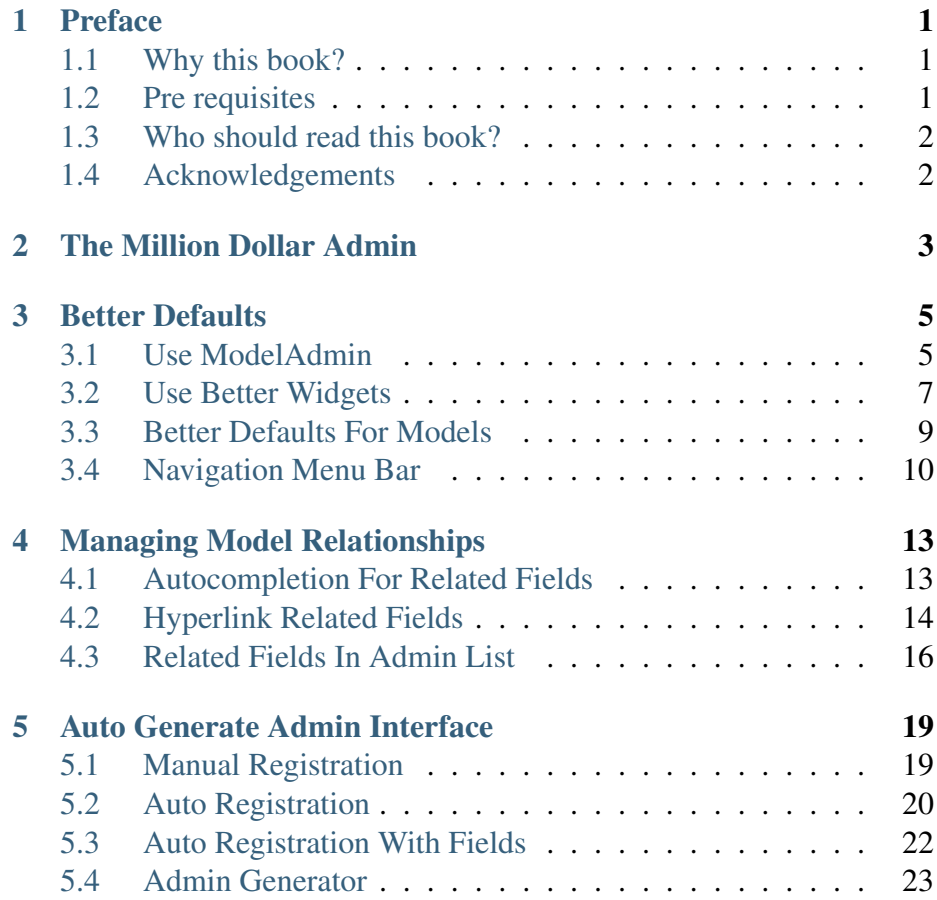

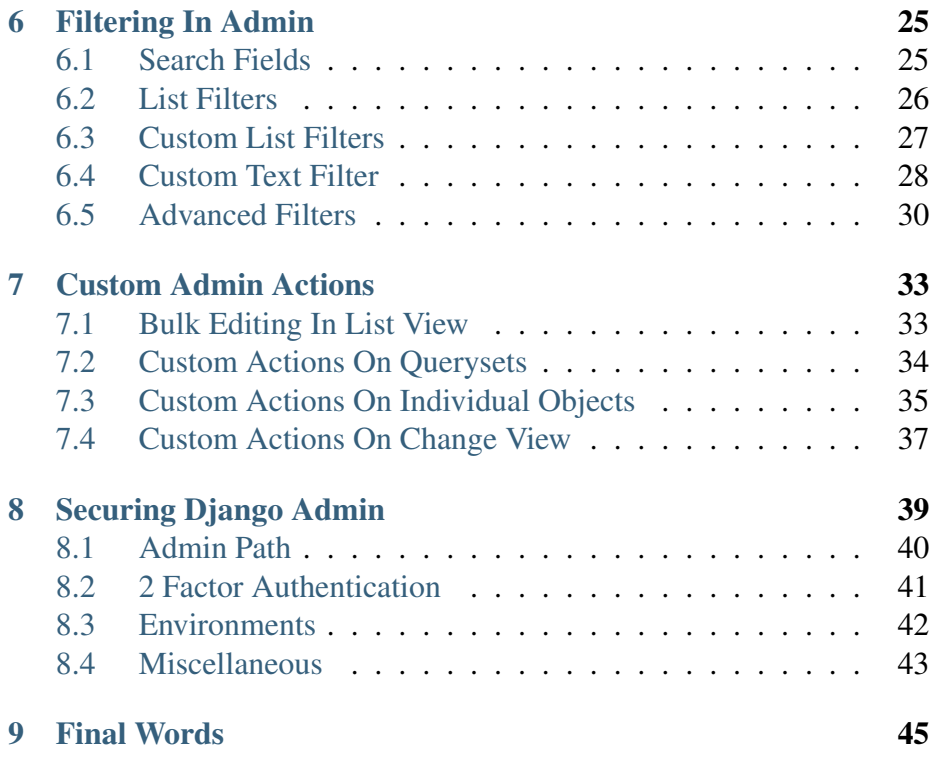

### **CHAPTER**

### **ONE**

# **PREFACE**

### <span id="page-4-1"></span><span id="page-4-0"></span>**1.1 Why this book?**

In this data driven world, internal tools are often overlooked parts in companies. Without efficient tools for analytics and dashboards, cross department communications & customer communications become a bottleneck as people spend more time everyday to get some data.

There are several tools built specifically for analytics and dashboards. But if we are already using Django framework, we can just use Django Admin for most of these tasks.

In this book, we will learn how to customize Django admin for these tasks.

### <span id="page-4-2"></span>**1.2 Pre requisites**

Readers should be familiar with creating a model/view using Django. If you are new to django, complete the polls tutorial<sup>[1](#page-4-3)</sup> provided in the official Django documentation to get familiar about Django framework.

<span id="page-4-3"></span><sup>1</sup> <https://docs.djangoproject.com/en/3.0/intro/tutorial01/>

# <span id="page-5-0"></span>**1.3 Who should read this book?**

Anyone who wants to learn how to customize and improve the performance of django admin.

# <span id="page-5-1"></span>**1.4 Acknowledgements**

### **CHAPTER TWO**

### <span id="page-6-0"></span>**THE MILLION DOLLAR ADMIN**

Django admin was first released in 2005 and it has gone through a lot of changes since then. Still the admin interface looks clunky compared to most modern web interfaces.

Jacob Kaplan-Moss, one of the core-developers of Django estimated that it will cost [1](#page-6-1) million dollars<sup>1</sup> to hire a team to rebuild admin interface from scratch. Until we get 1 million dollars to revamp the admin interface, let's look into alternate solutions.

- 1. Use django admin with modern themes/skins. Packages like django-grappelli<sup>[2](#page-6-2)</sup>, django-suit<sup>[3](#page-6-3)</sup> extend the existing admin interface and provide new skin,options to customize the UI etc.
- 2. Use drop-in replacements for django admin. Packages like xad- $min<sup>4</sup>$  $min<sup>4</sup>$  $min<sup>4</sup>$ , django-admin $2<sup>5</sup>$  $2<sup>5</sup>$  $2<sup>5</sup>$  are a complete rewrite of django admin. Even though these packages come with lot of goodies and better defaults, they are no longer actively maintained.
- 3. Use seperate django packages per task.
- 4. Write our own custom admin interface.

<span id="page-6-1"></span><sup>1</sup> <https://jacobian.org/2016/may/26/so-you-want-a-new-admin/>

<span id="page-6-2"></span><sup>2</sup> <https://pypi.org/project/django-grappelli/>

<span id="page-6-3"></span><sup>3</sup> <https://pypi.org/project/django-suit/>

<span id="page-6-4"></span><sup>4</sup> <https://pypi.org/project/xadmin/>

<span id="page-6-5"></span><sup>5</sup> <https://pypi.org/project/django-admin2/>

We can start default admin interface or use any drop-in replacements for the admin. Even with this admin interface, we need to write custom views/reports based on business requirements.

In the next chapter, lets start with customizing admin interface.

# **CHAPTER**

### **THREE**

# **BETTER DEFAULTS**

### <span id="page-8-1"></span><span id="page-8-0"></span>**3.1 Use ModelAdmin**

When a model is registered with admin, it just shows the string representation of the model object in changelist page.

```
from book.models import Book
```

```
admin.site.register(Book)
```
- **BOOK**
- Book object (15)
- Book object (14)
- Book object (13)
- Book object (12)

Django provides Model $Admin<sup>1</sup>$  $Admin<sup>1</sup>$  $Admin<sup>1</sup>$  class which represents a model in admin. We can use the following options to make the admin interface informative and easy to use.

- *list\_display* to display required fields and add custom fields.
- *list\_filter* to add filters data based on a column value.

<span id="page-8-2"></span><sup>1</sup> <https://docs.djangoproject.com/en/2.2/ref/contrib/admin/#modeladmin-objects>

- *list per page* to set how many items to be shown on paginated page.
- *search* fields to search for records based on a field value.
- *date hierarchy* to provide date-based drilldown navigation for a field.
- *readonly\_fields* to make seleted fields readonly in edit view.
- *prepopulated fields* to auto generate a value for a column based on another column.
- *save as* to enable save as new in admin change forms.

```
from book.models import Book
from django.contrib import admin
@admin.register(Book)
class BookAdmin(admin.ModelAdmin):
   list_display = ('id', 'name', 'author',
˓→'published_date', 'cover', 'is_available')
   list filter = ('is available',)
   list per page = 10search fields = ('name',')date_hierarchy = 'published_date'
    readonly fields = ('created at', 'updated at')
```
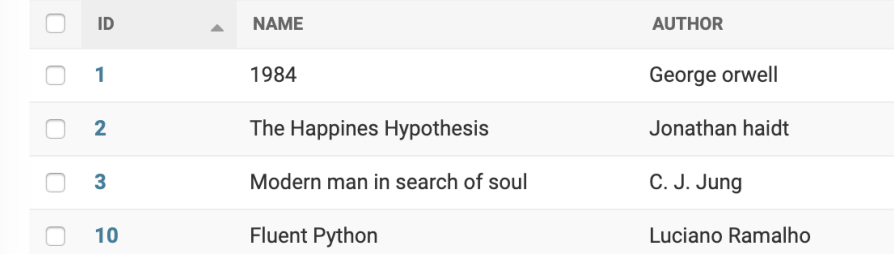

In *list\_display* in addition to columns, we can add custom methods which can be used to show calculated fields. For example, we can change book color based on its availability.

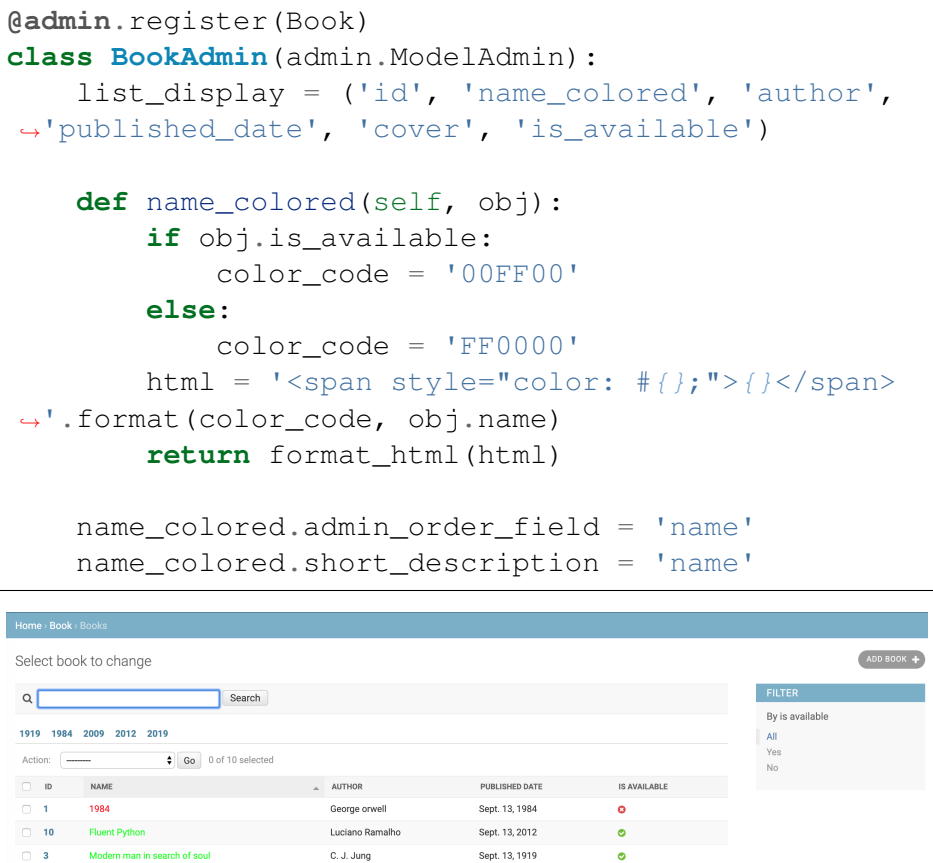

### <span id="page-10-0"></span>**3.2 Use Better Widgets**

 $\Box$  3

Modern man in search of soul

2 The Happines Hypothesis

Sometimes widgets provided by Django are not handy to the users. In such cases it is better to add tailored widgets based on the data.

Sept. 13, 1919

Jonathan haidt Sept. 13, 2009

 $\bullet$ 

For images, instead of showing a link, we can show thumbnails of images so that users can see the picture in the list view itself.

```
@admin.register(Book)
class BookAdmin(admin.ModelAdmin):
```

```
list display = ('id', 'name colored', 'thumbnail',
˓→ 'author', 'published_date', 'is_available')
 def thumbnail(self, obj):
   width, height = 100, 200
   html = '\simeq \text{img src} = '' / \{url\}'' \text{width} = '' \{width\}''˓→height={height} />'
   return format_html(
        html.format(url=obj.cover.url, width=width,
\rightarrowheight=height)
    )
```
This will show thumbnail for book cover images.

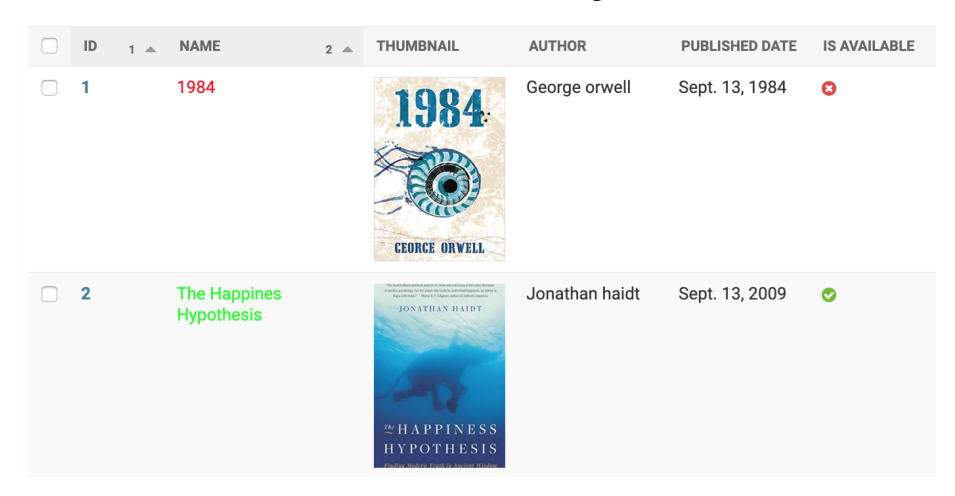

Viewing and editing JSON field in admin interface will be very difficult in the textbox. Instead, we can use JSON Editor widget provided any third-party packages like django-json-widget, with which viewing and editing JSON data becomes much intuitive.

CSV and Excel imports and exports

```
from django.contrib.postgres import fields
from django_json_widget.widgets import
˓→JSONEditorWidget
```

```
@admin.register(Book)
class BookAdmin(admin.ModelAdmin):
    formfield overrides = \{fields.JSONField: {
            'widget': JSONEditorWidget
        },
    }
```
With this, all JSONFields will use JSONEditorWidget, which makes it easy to view and edit json content.

Format:

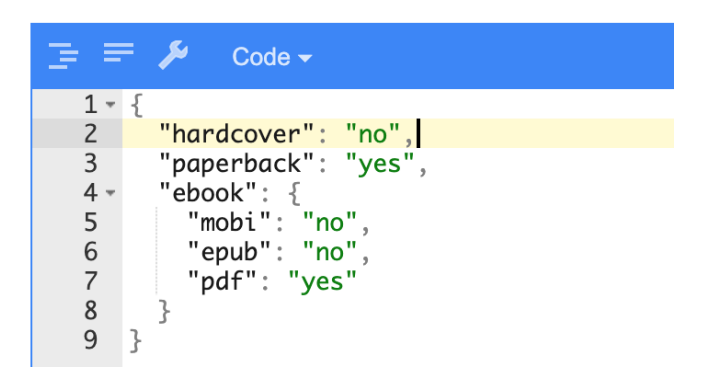

There are a wide variety of third-party packages like django-mapwidgets, django-ckeditor, django-widget-tweaks etc which provide additional widgets as well as tweaks to existing widgets.

### <span id="page-12-0"></span>**3.3 Better Defaults For Models**

We can set user friendly names instead of default names for django models in admin. We can override this in model meta options.

```
class Category(models.Model):
    class Meta:
```

```
verbosename = "Book Categorical"verbose name plural = "Book Categories"
```
Model fields has an option to enter *help\_text* which is useful documentation as well as help text for forms.

```
class Book(TimeAuditModel):
    is_available = models.BooleanField(
        help_text='Is the book available to buy?'
    )
    published_date = models.DateField(
        help text='help text="Please enter the date...
˓→in <em>YYYY-MM-DD</em> format.'
    )
```
This will be shown in admin as shown below.

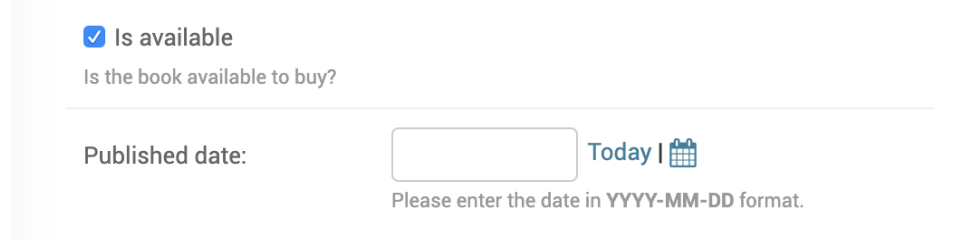

### <span id="page-13-0"></span>**3.4 Navigation Menu Bar**

When user visits a specific model from the admin page, to switch to a different model user has to go back to home page and then move to the required model. This is inconvinient if user has to switch between models frequently.

To avoid this, a navigation menu bar can be added at the top as shown below, so that users can switch between models with just 1 click.

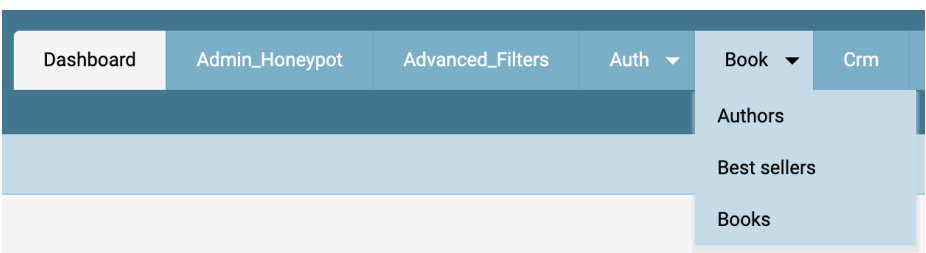

For this, we need to override *base\_site.html* template with the navigation menu bar. Django provides *app\_list* in the template context which has information about all apps and their models which can be used to render menu bar.

```
<ul>
    {% for app in app_list %}
    <li><a href="{{ app.app_url }}">{{ app.name }}</
˓→a>
        <ul>
            {% for model in app.models %}
                <li><a href="{{ model.admin_url }}">
˓→{{ model.name }}</a></li>
            {% endfor %}
        </ul>
    </li>
    {% endfor %}
</ul>
```
### **CHAPTER FOUR**

### <span id="page-16-0"></span>**MANAGING MODEL RELATIONSHIPS**

# <span id="page-16-1"></span>**4.1 Autocompletion For Related Fields**

Lets us go to BookAdmin and try to add a new book.

```
from book.models import Book
class BookAdmin(admin.ModelAdmin):
    list\_display = ('id', 'name', 'author')admin.site.register(Book, BookAdmin)
```
By default, this will show a select box with entire authors list. Navigating this select list and finding the required author is difficult.

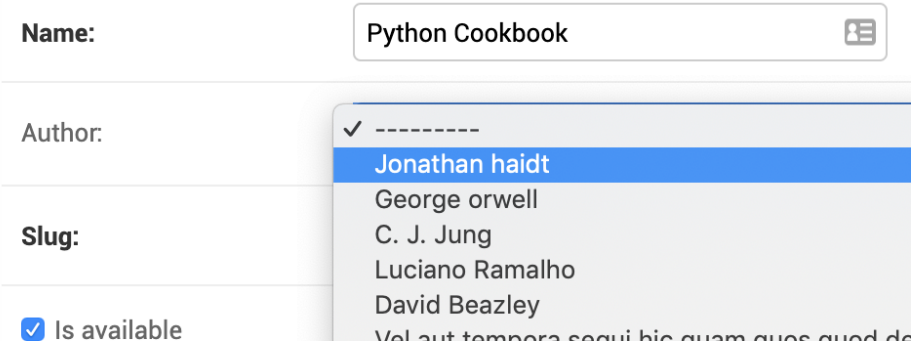

To make this easier, we can provide autocomplete option for author field

so that users can search and select the required author.

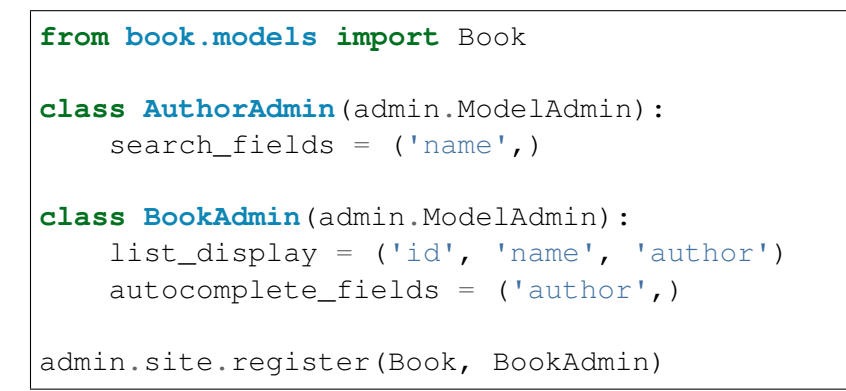

For this, ModelAdmin provides *autocomplete\_fields* option to change to select2 autocomplete input. We should also define *search\_fields* on the related admin so that search is performed on these fields.

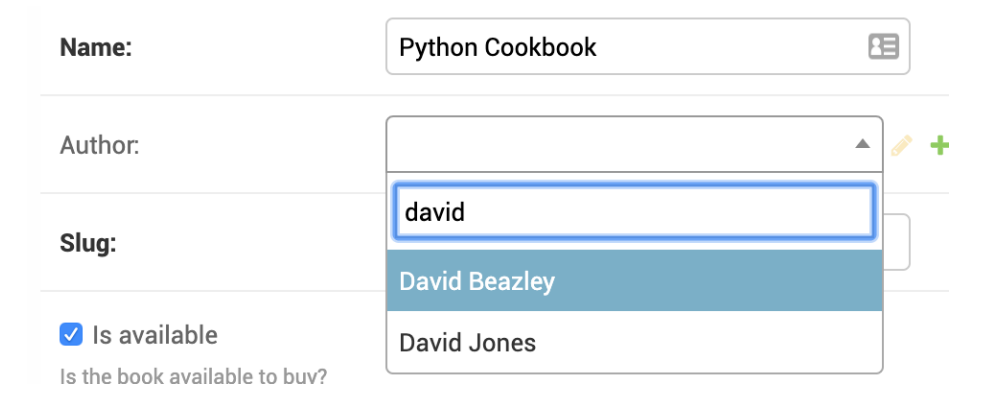

# <span id="page-17-0"></span>**4.2 Hyperlink Related Fields**

Lets browse through, BookAdmin and look at some of the books.

```
from django.contrib import admin
from .models import Book
                                           (continues on next page)
```

```
class BookAdmin(admin.ModelAdmin):
    list\_display = ('id', 'name', 'author')admin.site.register(Book, BookAdmin)
```
Here, book name field is liked to book change view. But author field is shown as plain text. If we notice some typo or if we have to modify author details, we have to go back to authors admin page, search for relevant author and then change name.

This becomes tedious if users spend lot of time in admin for tasks like this. Instead, if author field is hyperlinked to author change view, we can directly go to that page and change the name.

Django provides an option to access admin views by its URL reversing system. For example, we can get change view of author model in book app using reverse("admin:book\_author\_change", args=id). Now we can use this url to hyperlink author field in book admin.

```
from django.contrib import admin
from django.utils.safestring import mark_safe
class BookAdmin(admin.ModelAdmin):
    list display = ('name', 'author link', )
    def author_link(self, book):
        url = reverse("admin:book author channel", ...˓→args=[book.author.id])
        link = '<a href="%s">%s</a>' % (url, book.
˓→author.name)
        return mark_safe(link)
    author link.short description = 'Author'
```
Now in the book admin view, author field will be hyperlinked to its change view and we can visit just by clicking it.

Depending on requirements, we can link any field in django to other

fields or add custom fields to improve productivity of users in admin.

Custom hyper links

[https://docs.djangoproject.com/en/dev/ref/models/instances/](https://docs.djangoproject.com/en/dev/ref/models/instances/#get-absolute-url) [#get-absolute-url](https://docs.djangoproject.com/en/dev/ref/models/instances/#get-absolute-url)

### <span id="page-19-0"></span>**4.3 Related Fields In Admin List**

Django admin has *ModelAdmin* class which provides options and functionality for the models in admin interface. It has options like *list\_display*, *list\_filter*, *search\_fields* to specify fields for corresponding actions.

*search\_fields*, *list\_filter* and other options allow to include a ForeignKey or ManyToMany field with lookup API follow notation. For example, to search by book name in Bestselleradmin, we can specify *book\_\_name* in search fields.

```
from django.contrib import admin
from book.models import BestSeller
class BestSellerAdmin(RelatedFieldAdmin):
    search fields = ('book name', )list_display = ('id', 'year', 'rank', 'book')
admin.site.register(Bestseller, BestsellerAdmin)
```
However Django doesn't allow the same follow notation in *list\_display*. To include ForeignKey field or ManyToMany field in the list display, we have to write a custom method and add this method in list display.

**from django.contrib import** admin

```
from book.models import BestSeller
class BestSellerAdmin(RelatedFieldAdmin):
   list_display = ('id', 'rank', 'year', 'book',
˓→'author')
    search_fields = ('book_name',')def author(self, obj):
        return obj.book.author
    author.description = 'Author'
admin.site.register(Bestseller, BestsellerAdmin)
```
This way of adding foreignkeys in list\_display becomes tedious when there are lots of models with foreignkey fields.

We can write a custom admin class to dynamically set the methods as attributes so that we can use the ForeignKey fields in list\_display.

```
def get_related_field(name, admin_order_field=None,
˓→short_description=None):
    related\_names = name.split('\_')def dynamic attribute(obj):
        for related_name in related_names:
            obj = qetattr(obj, related_name)return obj
    dynamic_attribute.admin_order_field = admin_
˓→order_field or name
    dynamic_attribute.short_description = short_
˓→description or related_names[-1].title().replace(
\hookrightarrow'', ''')
    return dynamic_attribute
```

```
class RelatedFieldAdmin(admin.ModelAdmin):
   def __getattr__(self, attr):
        if '__' in attr:
            return get_related_field(attr)
        # not dynamic lookup, default behaviour
        return self.__getattribute__(attr)
class BestSellerAdmin(RelatedFieldAdmin):
   list_display = ('id', 'rank', 'year', 'book',
˓→'book__author')
```
By sublcassing RelatedFieldAdmin, we can directly use foreignkey fields in list display.

However, this will lead to  $N+1$  problem. We will discuss more about this and how to fix this in orm optimizations chapter.

# **CHAPTER FIVE**

### <span id="page-22-0"></span>**AUTO GENERATE ADMIN INTERFACE**

# <span id="page-22-1"></span>**5.1 Manual Registration**

Inbuilt admin interface is one the most powerful & popular feature of Django. Once we create the models, we need to register them with admin, so that it can read schema and populate interface for it.

Let us register Book model in the admin interface.

```
# file: library/book/admin.py
from django.apps import apps
from book.models import Book
class BookAdmin(admin.ModelAdmin):
   list_display = ('id', 'name', 'author')
admin.site.register(Book, BookAdmin)
```
Now, we can see the book model in admin.

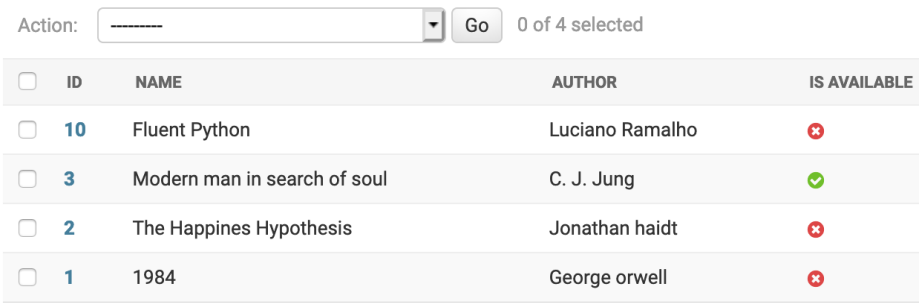

If the django project has too many models to be registered in admin or if it has a legacy database where all tables need to be registered in admin, then adding all those models to admin becomes a tedious task.

### <span id="page-23-0"></span>**5.2 Auto Registration**

To automate this process, we can programatically fetch all the models in the project and register them with admin. Also, we need to ignore models which are already registered with admin as django doesn't allow regsitering same model twice.

```
from django.apps import apps
models = apps.get_model()for model in models:
   try:
        admin.site.register(model)
    except admin.sites.AlreadyRegistered:
        pass
```
This code snippet should run after all *admin.py* files are loaded so that auto registration happends after all manually added models are registered. Django provides AppConfig.ready() to perform any initialization tasks which can be used to hook this code.

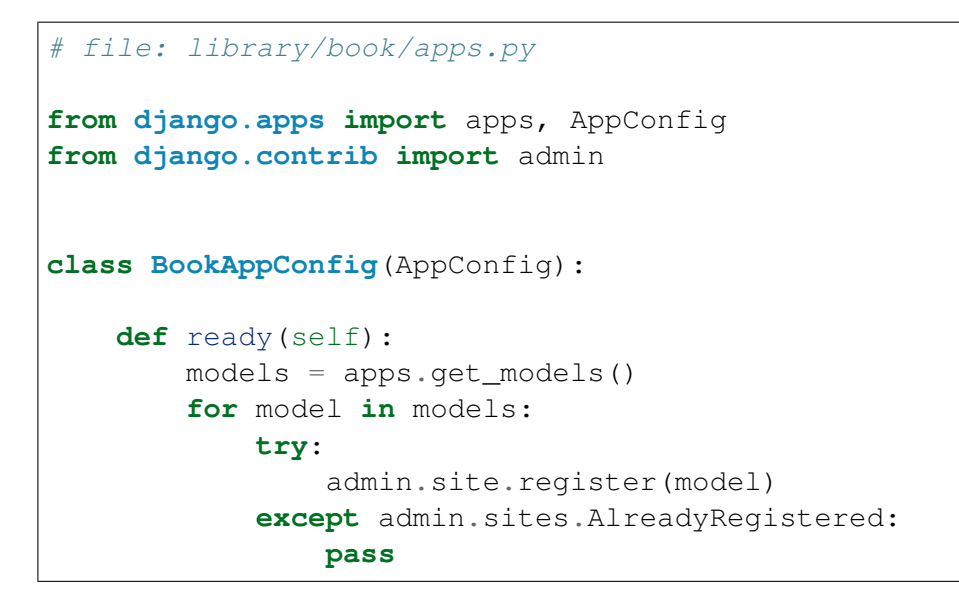

In the admin, we can see manually registered models and automatically registered models. If we open admin page for any auto registered model, it will show something like this.

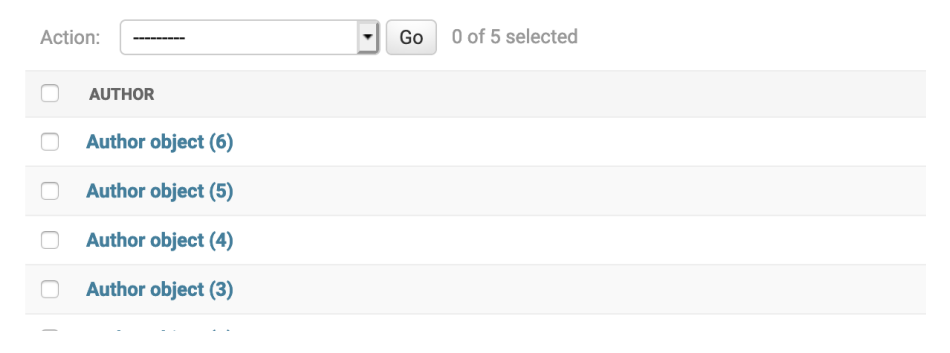

This view is not at all useful for the users who want to see the data. It will be more informative if we can show all the fields of the model in admin.

### <span id="page-25-0"></span>**5.3 Auto Registration With Fields**

To achieve that, we can create an admin class to populate model fields in *list\_display*. While registering, we can use this admin class to register the model.

```
from django.apps import apps, AppConfig
from django.contrib import admin
class ListModelAdmin(admin.ModelAdmin):
   def __init__(self, model, admin_site):
        self.list display = [field.name for field.
˓→in model._meta.fields]
        super(). init (model, admin site)
class BookAppConfig(AppConfig):
   def ready(self):
       models = apps.get_model()for model in models:
            try:
                admin.site.register(model,
˓→ListModelAdmin)
            except admin.sites.AlreadyRegistered:
                pass
```
Now, if we look at Author admin page, it will be shown with all relevant fields.

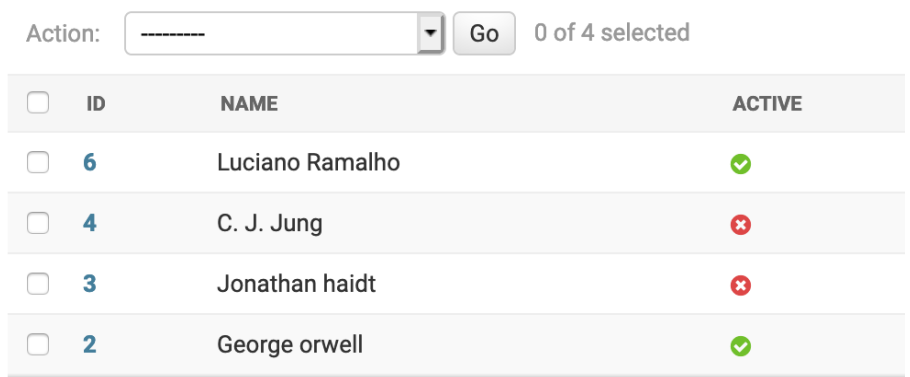

Since we have auto registration in place, when a new model is added or columns are altered for existing models, admin interface will update accordingly without any code changes.

# <span id="page-26-0"></span>**5.4 Admin Generator**

The above methods will be useful to generate a pre-defined admin interface for all the models. If independent customizations are needed for the models, then we use 3rd party packages like django-admin-generator or django-extensions which can generate a fully functional admin interface by introspecting the models. Once the base admin code is ready, we can use the same for futher customizations.

```
$ ./manage.py admin_generator books >> books/admin.
\leftrightarrowpy
```
This will generate admin interface for *books* app.

#### **CHAPTER**

### **SIX**

### **FILTERING IN ADMIN**

### <span id="page-28-1"></span><span id="page-28-0"></span>**6.1 Search Fields**

Django Admin provies *search\_fields* option on *ModelAdmin*. Setting this will enable a search box in list page to filter items on the model. This can perform lookup on all the fields on the model as well as related model fields.

```
class BookAdmin(admin.ModelAdmin):
   search_fields = ('name', 'author__name')
```
#### Select book to change

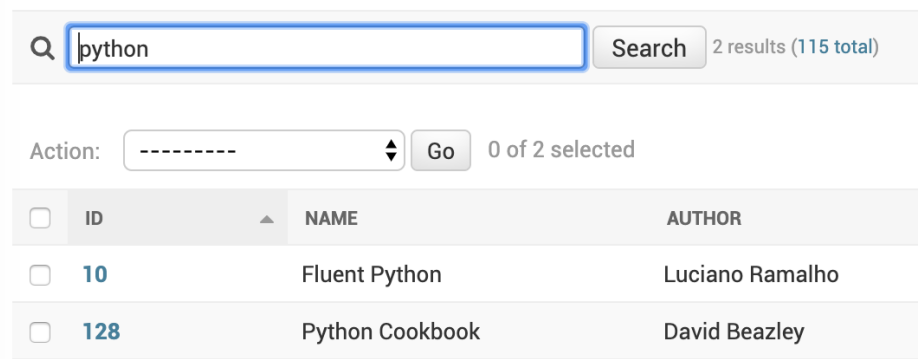

When the number of items in search\_fields becomes increases, query becomes quite slow as it does a case-insensitive search of all the search

terms against all the search\_fields. For example a search for *python for data analysis* translates to this SQL caluse.

```
WHERE
(name ILIKE '%python%' OR author.name ILIKE '%python
ightharpoonup\frac{0}{0}')
AND (name ILIKE '%for%' OR author.name ILIKE '%for%
ightharpoonup')
AND (name ILIKE '%data%' OR author.name ILIKE '%data
\leftrightarrow ^{\circ} ')
AND (name ILIKE '%analysis%' OR author.name ILIKE '
˓→%analysis%')
```
# <span id="page-29-0"></span>**6.2 List Filters**

Django also provides *list\_filter* option on *ModelAdmin*. We can add required fields to *list\_filter* which generate corresponding filters on the right panel of the admin page with all the possible values.

```
class BookAdminFilter(admin.ModelAdmin):
   list_display = ('id', 'author', 'published_date
˓→', 'is_available', 'cover')
   list_filter = ('is_available',)
```
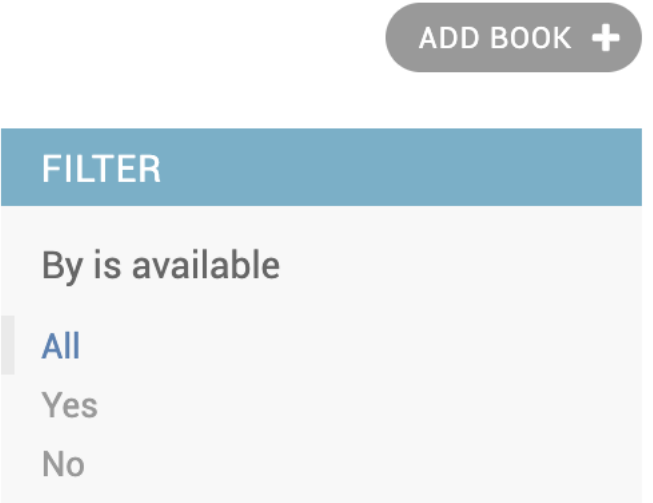

# <span id="page-30-0"></span>**6.3 Custom List Filters**

We can also write custom filters so that we can set calculated fields and add filters on top of them.

```
class CenturyFilter(admin.SimpleListFilter):
   title = 'century'
   parameter_name = 'published_date'
    def lookups(self, request, model_admin):
        return (
            (21, '21st century'),
            (20, '20th century'),
        )
    def queryset(self, request, queryset):
        value = self.value()
        if not value:
            return queryset
        start = (int (value) - 1) * 100end = start + 99
```
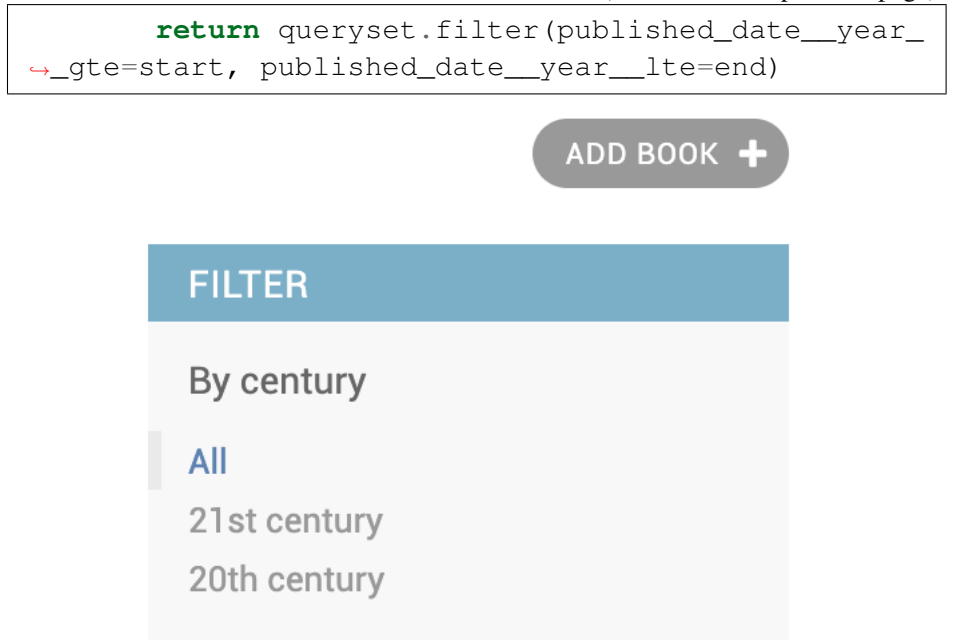

### <span id="page-31-0"></span>**6.4 Custom Text Filter**

Here the number of choices are limited. But in some cases where the choices are hundred or more, it is better to display a text input instead of choices.

Let's write a custom filter to filter books by published year. Let's write an input filter

```
class PublishedYearFilter(admin.SimpleListFilter):
   title = 'published year'
   parameter name = 'published date'
   template = 'admin_input_filter.html'
   def lookups(self, request, model_admin):
        return ((None, None),)
```

```
def choices(self, changelist):
       query_params = changelist.get_filters_
˓→params()
       query_params.pop(self.parameter_name, None)
       all choice = next(super().
˓→choices(changelist))
       all_choice['query_params'] = query_params
       yield all_choice
   def queryset(self, request, queryset):
       value = self.value()if value:
           return queryset.filter(published_date__
˓→year=value)
```
This will show in admin like this.

```
{% load i18n %}
<h3>{% blocktrans with filter_title=title %} By {{
˓→filter_title }} {% endblocktrans %}</h3>
<sub>u</sub>1></sub>
    \langleli>
        {% with choices.0 as all_choice %}
            <form method="GET">
                 <input type="text" name="{{ spec.
˓→parameter_name }}" value="{{ spec.qvalue|default_
˓→if_none:"" }}"/>
                 <input class="btn btn-info" type=
˓→"submit" value="{% trans 'Apply' %}">
                 {% if not all_choice.selected %}
                     <button type="button" class=
˓→"btn btn-info"><a href="{{ all_choice.query_
˓→string }}">Clear</a></button>
                 {% endif %}
            \langle form>
        {% endwith %}
```
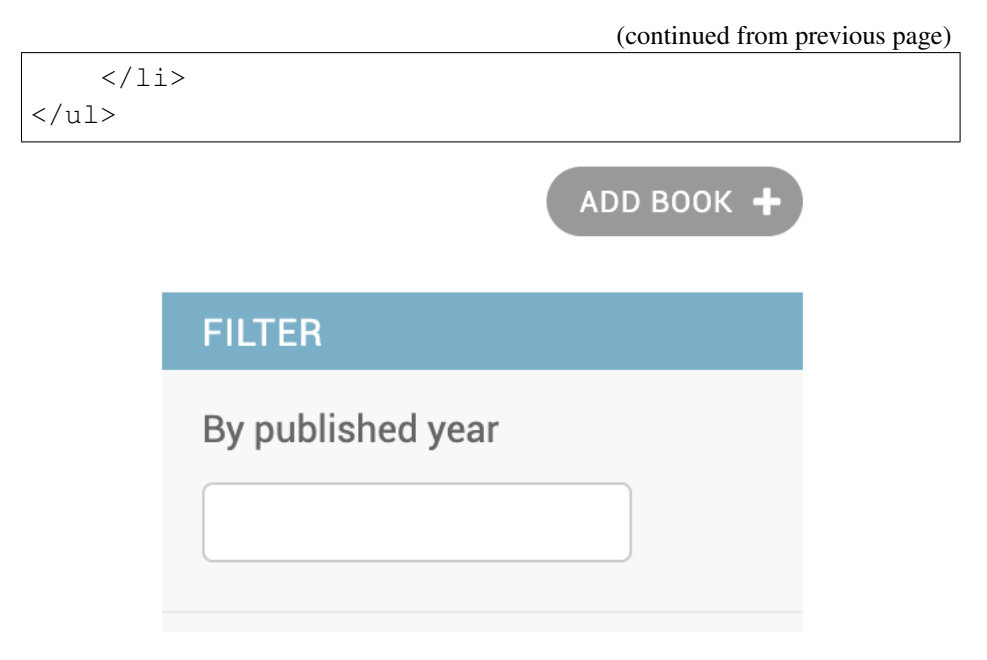

<https://stackoverflow.com/a/20588975/2698552>

# <span id="page-33-0"></span>**6.5 Advanced Filters**

All the above methods will be useful only to a certain extent. Beyond that, there are 3rd party packages like *django-advanced-filters* which advanced filtering abilites.

To setup the package

- Install the package with *pip install django-advanced-filters*.
- Add *advanced\_filters* to INSTALLED\_APPS.
- Add *url(r'^advanced\_filters/', include('advanced\_filters.urls'))* to project urlconf.
- Run *python manage.py migrate*.

Once the setup is completed, we can add ``

```
from advanced_filters.admin import
˓→AdminAdvancedFiltersMixin
class BookAdAdminFilter(AdminAdvancedFiltersMixin,
˓→admin.ModelAdmin):
   list_display = ('id', 'name', 'author',
˓→'published_date', 'is_available', 'name')
   advanced_filter_fields = ('name', 'published_
˓→date', 'author', 'is_available')
```
In the admin page, a popup like this will be shown to apply advanced filers.

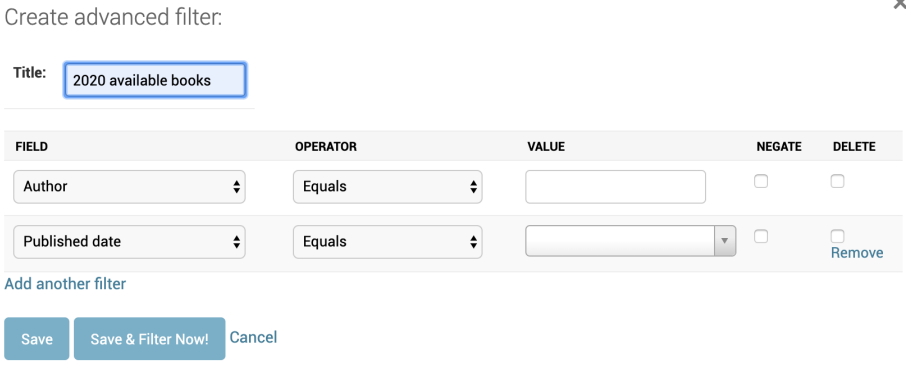

A simple filter can be created to filter all the books that were published between 1980 to 1990 which have a rating more than 3.75 and number of pages is not more than 100. This filter can be named and saved for later use.

# **CHAPTER SEVEN**

### <span id="page-36-0"></span>**CUSTOM ADMIN ACTIONS**

### <span id="page-36-1"></span>**7.1 Bulk Editing In List View**

For data cleanup and heavy content updates, bulk editing on a model makes workflow easier. Django provides *list\_editable* option to make selected fields editable in the list view itself.

```
class BestSellerAdmin(RelatedFieldAdmin):
   list_display = ('id', 'book', 'year', 'rank')
   list_editable = ('book', 'year', 'rank')
```
This allows to edit the above mentioned fields as shown.

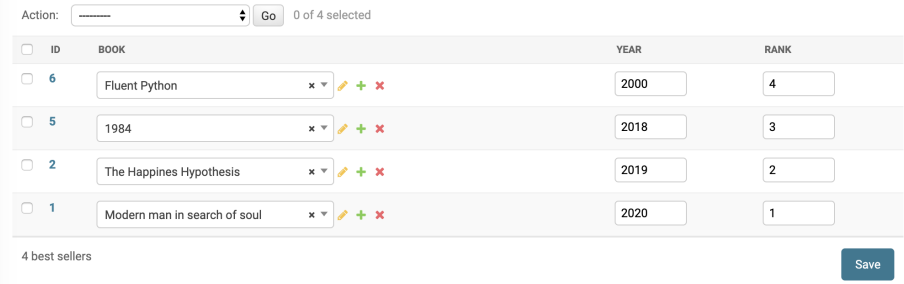

# <span id="page-37-0"></span>**7.2 Custom Actions On Querysets**

Django provides admin actions which work on a queryset level. By default, django provides delete action in the admin.

In our books admin, we can select a bunch of books and delete them.

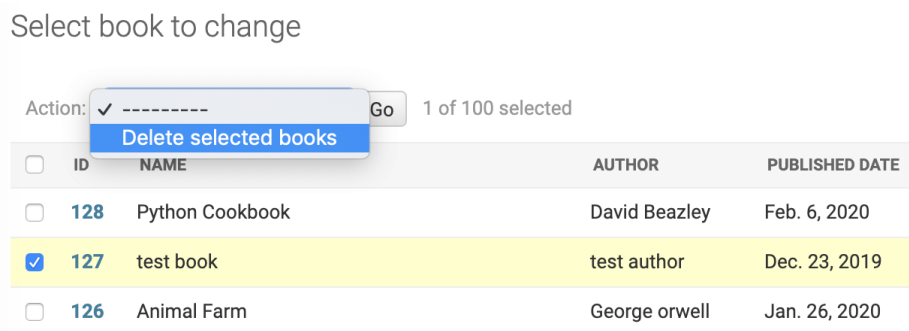

Django provides an option to hook user defined actions to run additional actions on selected items. Let us write write a custom admin action to mark selected books as available.

```
class BookAdmin(admin.ModelAdmin):
   actions = ('make books available',)
   list\_display = ('id', 'name', 'author')def make_books_available(self, modeladmin,
˓→request, queryset):
        queryset.update(is_available=True)
   make_books_available.short_description = "Mark
˓→selected books as available"
```
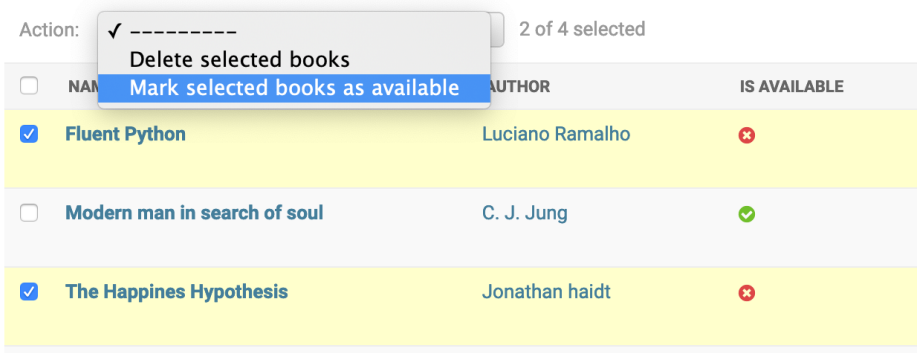

Instead of having custom actions in the drop down, we can put dedicated butons for most frequently used actions to reduce number of clicks needed to perform an action.

<https://github.com/crccheck/django-object-actions>

# <span id="page-38-0"></span>**7.3 Custom Actions On Individual Objects**

Custom admin actions are inefficient when taking action on an individual object. For example, to delete a single user, we need to follow these steps.

- 1. Select the checkbox of the object.
- 2. Click on the action dropdown.
- 3. Select "Delete selected" action.
- 4. Click on Go button.
- 5. Confirm that the objects needs to be deleted.

Just to delete a single record, we have to perform 5 clicks. That's too many clicks for a single action.

To simplify the process, we can have delete button at row level. This can be achieved by writing a function which will insert delete button for every record.

ModelAdmin instance provides a set of named URLs for CRUD operations. To get object url for a page, URL name will be *{{ app\_label }}\_{{*

```
model_name }}_{{ page }}.
```
For example, to get delete URL of a book object, we can call *reverse("admin:book\_book\_delete", args=[book\_id])*. We can add a delete button with this link and add it to list\_display so that delete button is available for individual objects.

```
from django.contrib import admin
from django.utils.html import format_html
from book.models import Book
class BookAdmin(admin.ModelAdmin):
    list\_display = ('id', 'name', 'author', 'is_˓→available', 'delete')
    def delete(self, obj):
        view name = "admin:{}_{\{\}\_{{\ell}}\_\text{delete}}".format(obj.
˓→_meta.app_label, obj._meta.model_name)
        link = reverse(view_name, args=[book.pk])
        html = '<input type="button" onclick=
˓→"location.href=\'{}\'" value="Delete" />'.
\rightarrowformat(link)
        return format_html(html)
```
Now in the admin interface, we have delete button for individual objects.

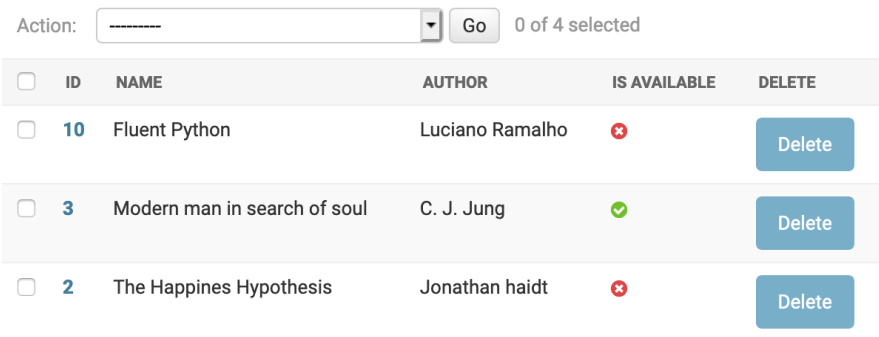

To delete an object, just click on delete button and then confirm to delete

it. Now, we are deleting objects with just 2 clicks.

In the above example, we have used an inbuilt model admin delete view. We can also write custom view and link those views for custom actions on individual objects. For example, we can add a button which will mark the book status to available.

# <span id="page-40-0"></span>**7.4 Custom Actions On Change View**

When users want to conditionaly perform a custom action when an object gets modified, custom action buttons can be provided on the change view. For example, when a best seller is updated, notify the author of the best seller via an email.

We can override *change\_form.html* to include a button for custom action.

```
{% extends 'admin/change_form.html' %}
{% block submit_buttons_bottom %}
    {{ block.super }}
    <div class="submit-row">
            <input type="submit" value="Notify
˓→Author" name="notify-author">
    </div>
{% endblock %}
```
In the admin view, we have to override *response\_change* to handle the submit button press.

```
class BestSellerAdmin(admin.ModelAdmin):
    change form template = "bestseller changeform.
˓→html"
    def response_change(self, request, obj):
        if "notify-author" in request.POST:
            send best seller email(obj)
             self.message_user(request, "Notified,
                           \text{select}^n) (continues on next page)
```
#### **7.4. Custom Actions On Change View 37**

```
return HttpResponseRedirect(request.
˓→path_info)
       return super().response_change(request, obj)
```
This will show a button on the change form as shown below.

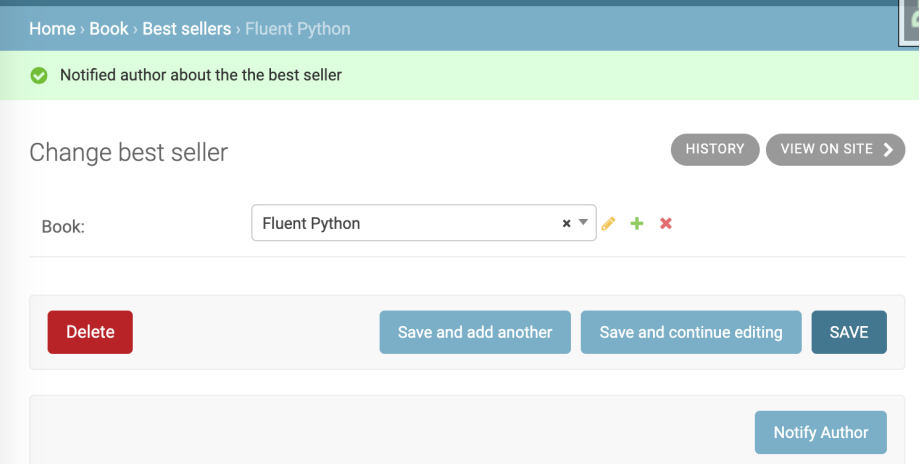

Add confirmation page for potentialy dangerous actions.

There is a 3rd party package django-admin-row-actions, which provides a mixin to create custom admin actions.

<https://github.com/DjangoAdminHackers/django-admin-row-actions>

In this chapter, we have seen how to write custom admin actions which work on single item as well as bulk items.

# **CHAPTER EIGHT**

### <span id="page-42-0"></span>**SECURING DJANGO ADMIN**

Once the Django Admin is up and running with required functionality, it is necessary to ensure that it doesn't not have unattended access.

First, the server infrastrucutre needs to be secured. This is topic itself can be written as a seperate book. How to secure a linux server<sup>[1](#page-42-1)</sup> guide provides detailed instructions on how to secure a server.

Next, we need to ensure our Django application is secure. Django pro-vides documentation<sup>[2](#page-42-2)</sup> on how to secure a django powered site.

Django provides system check to inspect entire code base and report common issues. We can run this command with *–deploy* which activates additional checks for deployment.

```
$ python manage.py check --deploy
```
In this chapter let us focus at Admin related security measures to make it secure.

<span id="page-42-1"></span><sup>1</sup> <https://github.com/imthenachoman/How-To-Secure-A-Linux-Server>

<span id="page-42-2"></span><sup>2</sup> <https://docs.djangoproject.com/en/3.0/topics/security/>

### <span id="page-43-0"></span>**8.1 Admin Path**

Most of the django sites use */admin/* as the default path for admin interface. This needs to be changed to a different path.

url(r'^secret-path/', admin.site.urls)

We can write a system check to check if */admin/* path is used and raise an error.

```
from django.conf import settings
from django.core.checks import Error, Tags, register
from django.urls import resolve
@register(Tags.security, deploy=True)
def check_admin_path(app_configs, **kwargs):
   errors = []
   try:
       default admin = resolve('/admin/')
   except Resolver404:
        default_admin = None
   if default_admin:
       msg = 'Found admin in default "/admin/" path'
       hint = 'Route admin via different url'
       errors.append(Error(msg, hint))
   return errors
```
Instead of removing admin, We can also setup a honeypot at the de-fault path which will serve a fake login page. To install honeypot<sup>[3](#page-43-1)</sup>, run *pip install django-admin-honeypot* with pip, add *admin\_honeypot* to *IN-STALLED APPS* and set default path to honeypot path in urls.

```
url(r'^admin/', include('admin_honeypot.urls',..
˓→namespace='admin_honeypot'))
```

```
3 https://github.com/dmpayton/django-admin-honeypot
```
Now, we can track all the login attempts on the honeypot admin from the admin page.

Home > Admin\_Honeypot > Login attempts

Select login attempt to change

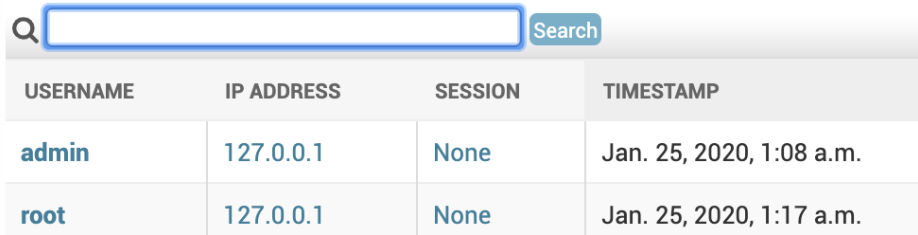

### <span id="page-44-0"></span>**8.2 2 Factor Authentication**

To make Admin more secure, we can enable 2 step verification where user has to provide 2 different authentication factors, one is password and the other is OTP generated from user mobile.

For this, we can use  $d$ *jango-otp*<sup>[4](#page-44-1)</sup> package and create a custom admin config to replace default admin site.

Install the package with *pip install django-otp*, add *django\_otp*, *django\_otp.plugins.otp\_totp* to installed apps and run *./manage.py migrate*.

In the admin page, under *OTP\_TOTP* section add new device so that we can generate OTP for the admin page.

Create 2 files admin.py & apps.py in the project package to create custom admin config for OTPAdminSite and set it as default.

```
from django_otp.admin import OTPAdminSite
```

```
4 https://pypi.org/project/django-otp/
```

```
class LibraryOTPAdminSite(OTPAdminSite):
   pass
```

```
from django.contrib.admin.apps import AdminConfig
class LibraryAdminConfig(AdminConfig):
    default site = 'library.admin.
˓→LibraryOTPAdminSite'
```
In the *INSTALLED APPS*, replace admin with custom config.

```
INSTALLED_APPS = [
    # 'django.contrib.admin',
    'library.apps.LibraryAdminConfig',
]
```
Now the admin login page will show OTP login form.

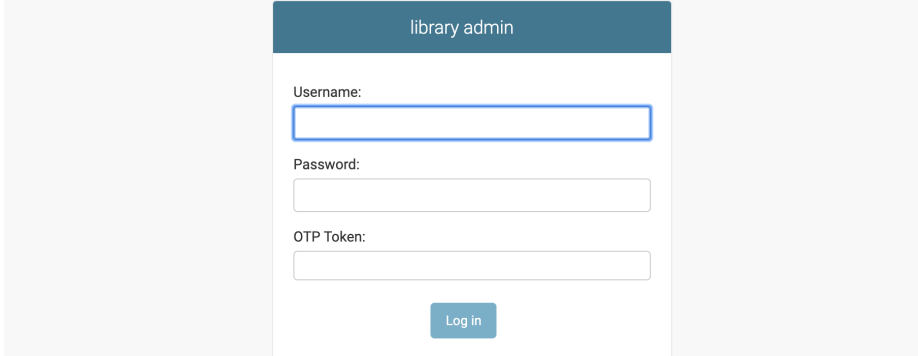

### <span id="page-45-0"></span>**8.3 Environments**

When the django app is deployed in multiple environments, it is important to distinguish those environments visually so that admin users accidentally don't modify data in production environments. For this we can ovveride the base template with a custom template.

<https://github.com/dizballanze/django-admin-env-notice>

# <span id="page-46-0"></span>**8.4 Miscellaneous**

If you have user groups and permissions, it is important to set permissions on object level.

When using *ModelAdmin.get\_urls()* to extend urls, Django by default doesn't do any permission checks and the view is accessible to public. Ensure that these views are secure by wrapping them with *admin\_view*.

```
class BookAdmin(admin.ModelAdmin):
    def get_urls(self):
        urls = super() . qet_vrls()book_urls = [
            path('book_char_data/', self.admin_site.
˓→admin_view(self.chart_data))
        ]
        return book_urls + urls
```
### **CHAPTER**

### **NINE**

### **FINAL WORDS**

<span id="page-48-0"></span>This short book is written to customize admin interface so that custom views, reports, analytics are generated in the admin itself.

To provide feedback about this book, please write to *chillar@avilpage.com*.